# **Mitel 6867i Quick Reference Guide**

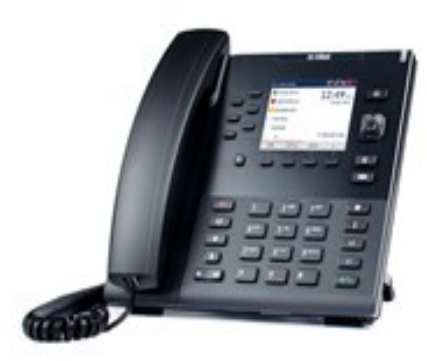

For additional information or to report a problem, call the Service Desk at **858-246-4357**

#### **Key Description Goodbye key:** Ends an active call or sends Ŧ an incoming call to voicemail. **Hold key:** Places an active call on hold. To Eg retrieve a held call, press the call appearance button beside the light that is blinking. **Settings key:** Access services and options ۰ to customize your phone.  $C(b)$ **Mute key:** Mutes the microphone so that your caller cannot hear you. **Volume Control key:** Adjusts the  $\blacktriangleleft$  $\blacktriangleleft$ volume for the handset, headset, ringer and hands free speaker. **Local Directory key:** Lists stored names & Б numbers. **Directional Pad:** Arrows navigate through menus and text fields, while the center button selects an item or applies changes to a text field. **Transfer key:** Transfers the current active 4 call to another extension. **Conference key:** Initiates a conference ሰሐሰ call by combining two active calls. **Call List:** Lists up to 100 past incoming Ŧ calls. You may dial a number by pressing the center key on the Directional pad. **Redial key:** Lists up to 100 past outgoing \$ calls. Pressing the **Redial** key twice redials the last called number. **Line/Call Appearance keys:** Connects **set:**  L2 you to a line or call. L1 **Speaker key:** Activates hands-free mode C/D for making and receiving calls. When the audio mode option is set, this key is used to switch between a headset and the speaker. **rives: Presence key:** Not used.  $\mathbf i$

# **Basic Phone Features**

. . . . . . . . . . . . . . . . . . .

### **Make a call:**

- 1. Lift the handset
- 2. Dial the number from the keypad.
- 3. Wait for the call to be dialed or press the **Dial** soft key.

### **Answering a call:**

For hands-free operation: press the **Speaker/Handset**  key or the flashing **Line** key for the incoming call.

#### **Redial:**

Press the **Redial**  $\begin{array}{|c|c|c|}\n\hline\n\end{array}$  key. Scroll through available numbers. Press the **Dial** soft key or the center key on the Directional pad to dial.

**Ending calls:** 

To end a call, return the handset to its cradle or press the Goodbye **<b>Fig.** key.

# **Softkeys—10 softkeys on the 6867i**

**6 Top Keys:** Static softkeys that support up to 20 userprogrammable functions.

**4 Bottom Keys:** Context-sensitive keys that serve up to 18 static functions.

**These Bottom softkeys will display when your phone is idle:** 

1. **Voice Mail—** Access the campus voicemail system.

**These Bottom softkeys will display when you lift the hand-**

1. **Dial**— After entering a phone number from the keypad, press the **Dial** softkeys to immediately dial the number.

**These Bottom softkeys display when an incoming call ar-**

- 1. **Answer** Answers an incoming call.
- 2. **Ignore** Sends an incoming call directly to voicemail.
- 3. **Silence** Turns the ringer off until the caller hangs up or is directed to voicemail.

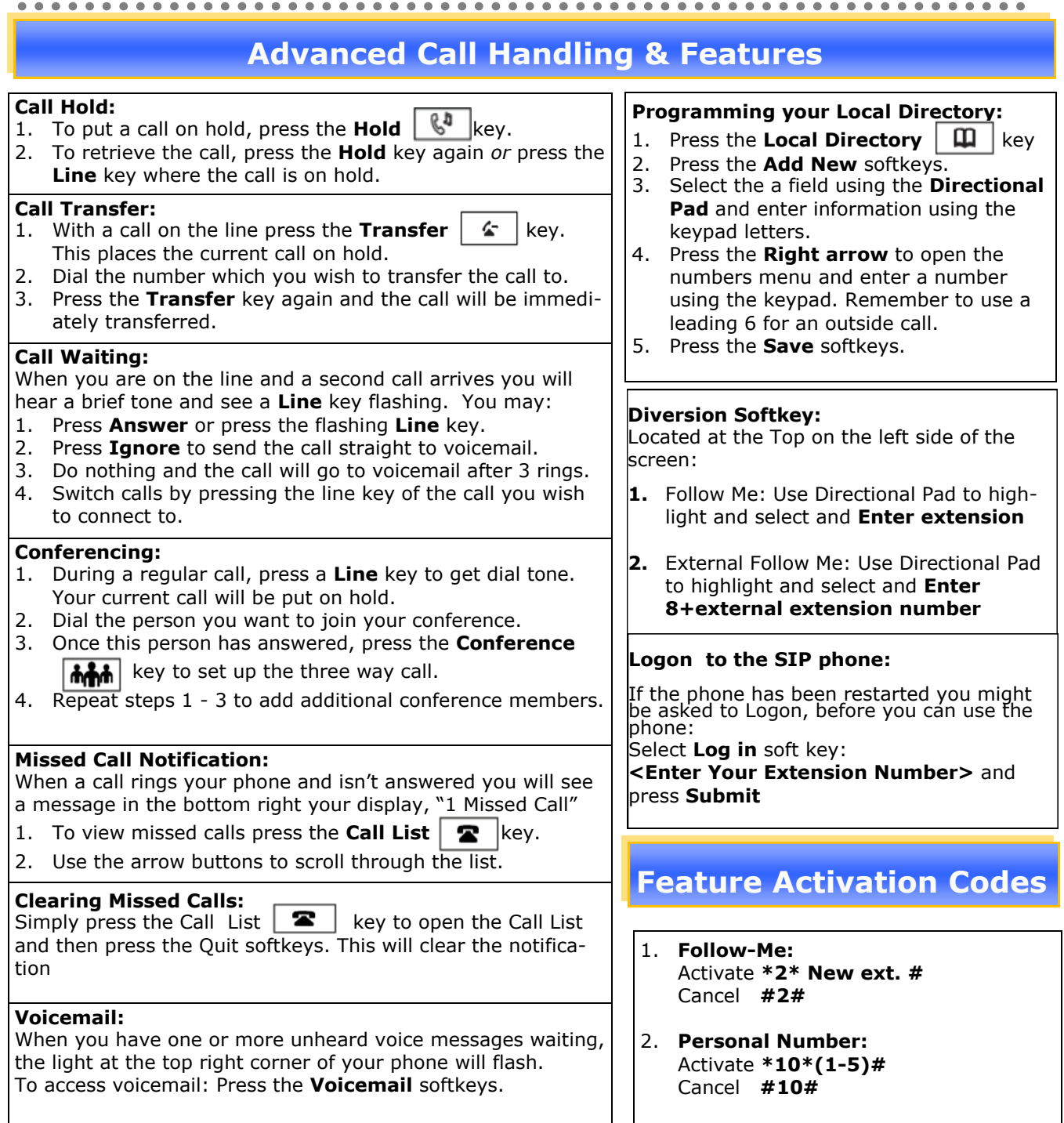